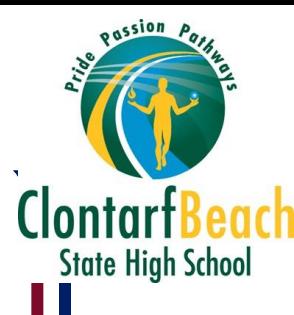

## Access Learning From Home

All students should have received link via email that will direct them to their Class Notebook or Teams where they can access their Class Notebook. Students can use that link to access their Class Notebook or follow the instructions below.

## Class Notebook

**O** Navigate to the Student Homepage To access all learning materials, use the link to navigate to the Student Homepage. Students will need to log on with their school username and password. https://qedu.sharepoint.com/sites/2091/Students/

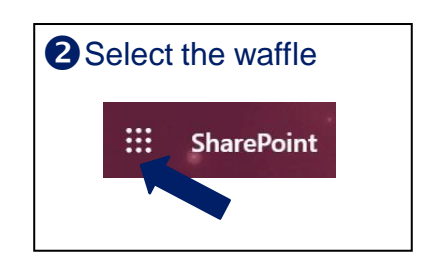

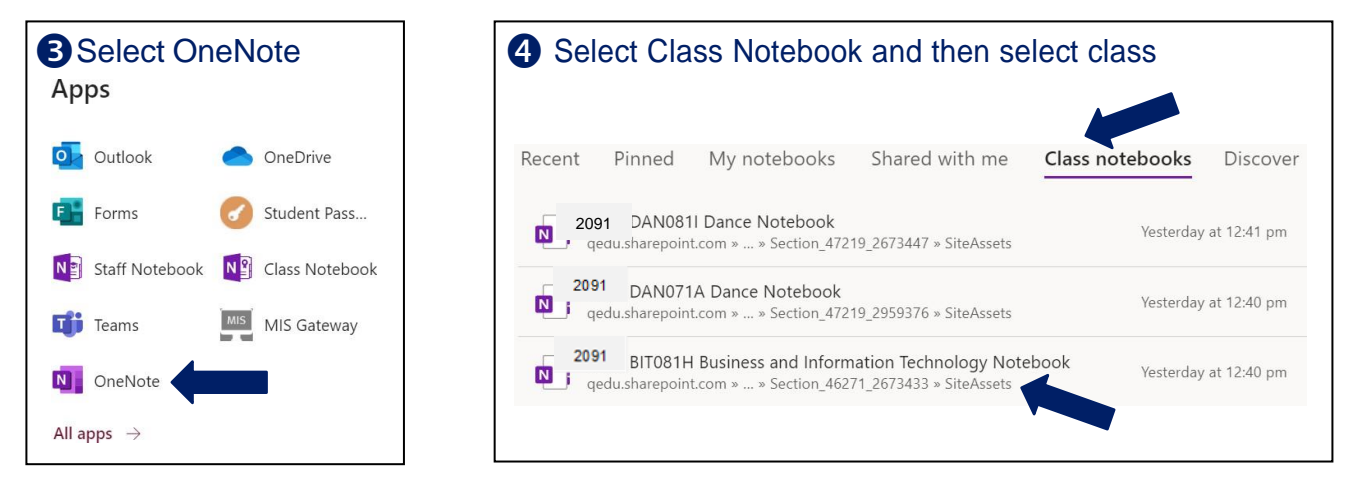

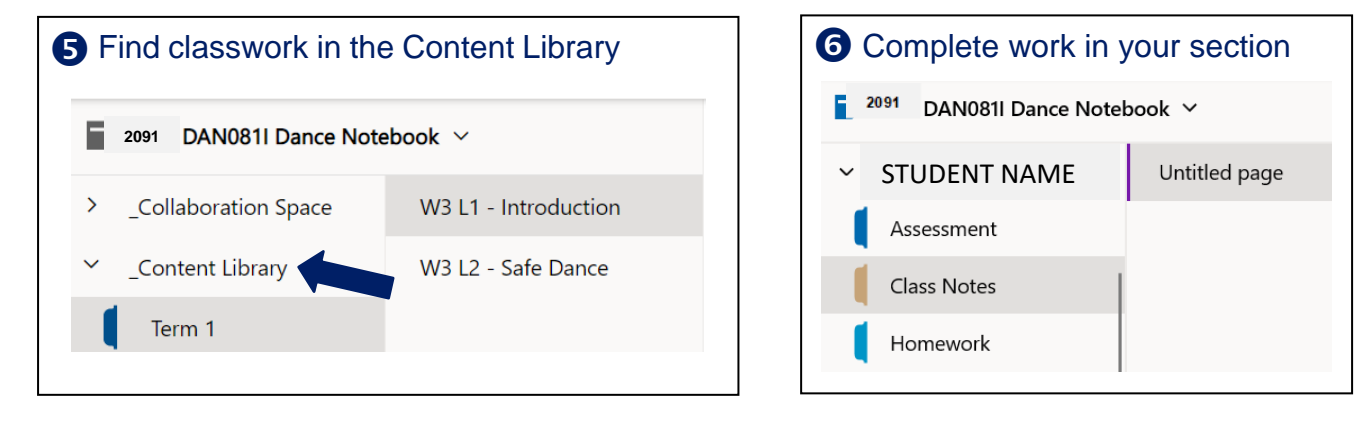

## Teams: Complete steps 1 and 2 above **Select Teams** 3 Select Teams and then class 3 Select Class Notebook

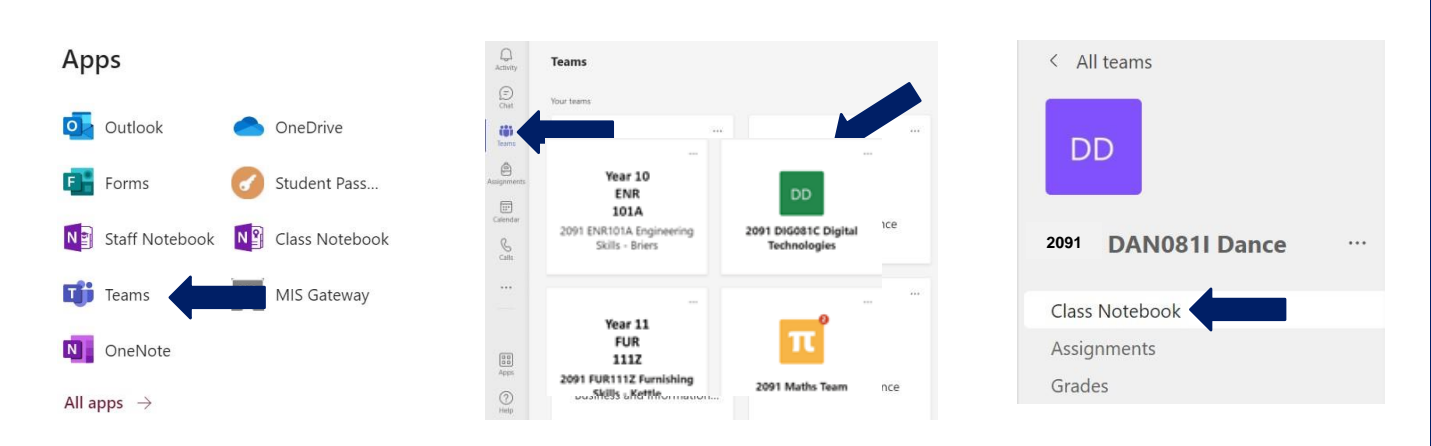